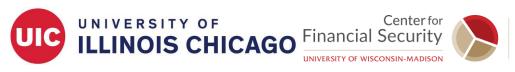

# Social-insurance Undergraduate Research Fellowship (SURF)

# **Stata Cheat Sheet**

## I. Basic Stata Commands

Stata commands have a common syntax and are written in lower-case letters: command [varlist] [if expression] [, options]

The name of the command is listed first, followed by the variable(s) that we want to use. We can also perform commands on a subset of a variable using **if**. *Expression* is an algebraic expression.

| Command*          | Explanation                                                                                                    |  |  |  |  |
|-------------------|----------------------------------------------------------------------------------------------------|--|--|--|--|
| <u>h</u> elp      | Displays help information                                                                                                    |  |  |  |  |
| clear             | Clears data from working memory                                                                                                    |  |  |  |  |
| set more off      | Tells Stata to not pause formore messages                                                                                                    |  |  |  |  |
| cd                | Changes the current working directory to the specified drive and<br>directory                                                                                                    |  |  |  |  |
| use               | Opens/Loads a Stata dataset (with .dta extension)                                                                                                    |  |  |  |  |
| browse            | Browses data as a spreadsheet                                                                                                    |  |  |  |  |
| <u>di</u> splay   | Displays result of mathematical operation (e.g. <b>display 2^.5</b> yields the square-root of 2, which is 1.4142136)                                                                     |  |  |  |  |
| <u>d</u> escribe  | Describes dataset and lists technical information about variables, including data types                                                                                                  |  |  |  |  |
| list              | Lists the value(s) of variable(s)                                                                                                    |  |  |  |  |
| <u>sum</u> marize | Provides the number of observations, mean, standard deviation,<br>and minimum and maximum values for variables in dataset                                                                |  |  |  |  |
| tabulate          |                                                                                                    |  |  |  |  |
| <u>gen</u> erate  | Creates new variables. If a variable with the same name already exists, Stata will return an error message                                                                               |  |  |  |  |
| graph twoway      | Graphs a family of plots, all of which fit on numeric y and x scales (e.g. scatter)                                                                                                    |  |  |  |  |
| graph save        | Saves the specified graph                                                                                                    |  |  |  |  |
| graph export      | Exports to a file the graph displayed in a Graph window                                                                                                    |  |  |  |  |
| save              | Saves a Stata dataset (with .dta extension). If a Stata dataset with the same name already exists, Stata will return an error message<br>→ Use the <b>replace</b> option after the comma |  |  |  |  |

\*The underlined portions of some commands can be used instead of the entire word.

Stata does not capitalize its commands. However, variables are case sensitive i.e., "wage" and "Wage" are two different variables.

#### II. Operators in Stata

| Arithmetic |            |    | Relational               |   | Logical |  |
|------------|------------|----|--------------------------|---|---------|--|
| +          | plus       | == | equal                    | & | and     |  |
| -          | minus      | != | not equal                |   | or      |  |
| *          | multiply   | >  | greater than             | ! | not     |  |
| /          | divide     | <  | less than                |   |         |  |
| ^          | power/root | >= | greater than or equal to |   |         |  |
|            |            | <= | less than or equal to    |   |         |  |

A double equal sign (==) is used for equality testing.

### III. Comments and Annotations in Stata

In the Stata command window, you can start a line with a \* to indicate that it is a comment, not a command. This can be useful to annotate your output.

In a do file you can also use two other types of comments: // and /\* \*/.

- // is used to indicate that everything that follows to the end of the line is a comment and should be ignored by Stata.
- /\* \*/ is used to indicate that all the text between the opening /\* and the closing \*/, which may be a few characters or may span several lines, is a comment to be ignored by Stata.